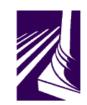

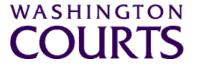

## Judicial Information System Committee (JISC)

Friday, June 26, 2020 (10:00 a.m. – 11:30 a.m.)

Register in advance for this meeting:

June 26th JISC Meeting Registration Link

After registering, you will receive a confirmation email containing information about joining the meeting.

(Please see in meeting instructions and tip sheet on joining the meeting after the agenda)

| AGENDA |                                                                                                    |                                                                                              |               |       |
|--------|----------------------------------------------------------------------------------------------------|----------------------------------------------------------------------------------------------|---------------|-------|
| 1.     | Call to Order<br>a. Introductions<br>b. Approval of Minutes<br>c. Judges Dalton and Svaren last meeting<br>d. New member appointments                                                                                                    | Justice Madsen, Chair                                                                        | 10:00 – 10:10 | Tab 1 |
| 2.     | JIS Budget Update<br>a. 19-21 Budget Update<br>b. Revenue Outlook Update<br>c. 21-23 Biennial Budget Requests<br>d. JIS External Equipment Replacement<br>Funding Update<br>DECISION POINT: How the remaining JIS<br>External Equipment funds should be<br>distributed. | Mr. Ramsey Radwan, MSD Director<br>King County representative will<br>present their proposal | 10:10 – 10:55 | Tab 2 |
| 3.     | JIS Priority Project #1 (ITG 102):<br>Courts of Limited Jurisdiction Case<br>Management System (CLJ-CMS) Project Update                                                                                                    | Ms. Cat Robinson, PMP                                                                        | 10:55 – 11:10 | Tab 3 |
| 4.     | JIS Priority Project #2 (ITG 62):<br>Automate Courts DCXT Table Entries Project<br>Update                                                                                                    | Mr. Kevin Ammons, PMO/QA<br>Manager                                                          | 11:10 – 11:20 | Tab 4 |
| 5.     | <b>Committee Reports</b><br>Data Dissemination Committee (DDC)                                                                                                    | Judge J. Robert Leach, Chair                                                                 | 11:20 – 11:25 | Tab 5 |
| 6.     | Meeting Wrap Up                                                                                                    | Justice Madsen, Chair                                                                        | 11:25 – 11:30 |       |
| 7.     | Informational Materials<br>a. Board for Judicial Administration (BJA)<br>March 20 <sup>th</sup> Meeting Minutes<br>b. ITG Status Report                                                                                                    |                                                                                              |               | Tab 6 |
| _      |                                                                                                    |                                                                                              |               |       |

Persons with a disability, who require accommodation, should notify Brian Elvin at 360-705-5277 <u>brian.elvin@courts.wa.gov</u> to request or discuss accommodations. While notice 5 days prior to the event is preferred, every effort will be made to provide accommodations, as requested. Judicial Information System Committee Meeting Agenda, June 26, 2020 Page | 2

# **Future Meetings:**

#### 2020 – Schedule

August 28, 2020

October 23, 2020

December 4, 2020

# June 26<sup>th</sup> Judicial Information System Committee (JISC) Meeting

- All audio has been muted.
- Justice Madsen will start the meeting with roll call and audio will be turned on.
- Please mute your audio after roll call.
  - Feel free to unmute yourself if you have a question but please turn on mute once you are finished.
- Please leave your video feed turned off for the duration of the meeting.
- Zoom allows you to hide non video participants should you wish generally in "More" option on mobile devices or "..." next to a non video participant or in your video settings on a PC.
- If you join the meeting late please wait until you are asked to be identified.

### June 26<sup>th</sup> JISC Zoom Meeting Instructions

#### When: June 26, 2020 10:00 AM Pacific Time

#### Register in advance for this meeting:

#### June 26th JISC Meeting Registration Link

# After registering, you will receive a confirmation email containing information about joining the meeting.

- In order to attend the Judicial Information System Committee (JISC) meeting you will be <u>required</u> <u>to register in advance</u>.
- After registration you will receive an email with your options to attend the meeting.
- You can attend via a computer, cellphone, or tablet
- All video should be disabled except for the JISC Chair, Vice Chair, and the presenters (*please* <u>do not turn on your video feed during the meeting</u>)
- You can use the audio from your laptop, cellphone and tablet or use the dial in numbers provided in the registration email
- It is recommended you download the Zoom app for the best experience viewing the meeting materials
- You do not have to sign in to join the meeting Click "not now" if prompted
- Once you have entered in the required information you will be placed on hold until admitted into the meeting.
- 1. Attendance via laptop Using your laptop microphone and speakers
  - a. Click on "Click Here to Join"
  - b. Click "Open Zoom" or Cancel and Click "join browser" at the bottom of the screen
  - c. Enter the meeting password from the registration email
  - d. Laptops will generally ask to test your computer audio and microphone.
  - e. Once you have confirmed your audio and microphone work you can close this window and wait for the meeting to start
  - f. Once you have been admitted to the meeting you can choose to join with your Computer Audio or Phone Call
  - g. Choose Computer Audio if your sound settings you tested worked
  - h. Choose Phone Call
  - i. Choose one of the numbers provide
  - j. When prompted enter the meeting ID
  - k. When prompted enter your **unique** participant ID
  - I. **IF** prompted enter the meeting password (you may not be prompted to do this)
  - m. Confirm you want to join with dial in rather than computer audio
- 2. Attendance via Desktop (No computer audio) Using the dial in conference number
  - a. Click on "Click Here to Join"
  - b. Click "Open Zoom" or Cancel and Click "join browser" at the bottom of the screen
  - c. Enter the meeting password from the registration email
  - d. Choose "Phone Call" if prompted on the next screen
  - e. Choose one of the numbers provide
  - f. When prompted enter the meeting ID
  - g. When prompted enter your unique participant ID
  - h. **IF** prompted enter the meeting password (you may not be prompted to do this)

#### 3. Attendance via cellphone/tablet – Download the Zoom app for IOS or Android

- a. Make note of the password prior to clicking on the link from your phone or tablet
- b. Click on "Click Here to Join"
- c. Choose Zoom if the app does not automatically open
- d. Enter the meeting password
- e. Wait to be admitted to the meeting
- f. IF not prompted once admitted to the meeting Click "Join Audio" at the bottom of the screen and choose "Call via Device Audio" (IOS users may see a different set up choose "Call using Internet Audio" if given the option)
- g. At the bottom of the screen you will have the option to unmute yourself
- h. If you wish to view the meeting on your phone/tablet only and choose to use your cell phone for audio, then choose the dial in option for Android or IOS and follow the steps in #2 d through h above.
- i. If the audio and other options disappear, tap the screen and they will be available to edit

#### 4. Attend via Dial in only

- a. Choose one of the Telephone numbers listed on your registration email
- b. Enter the Meeting ID when prompted
- c. Enter # at the next prompt (you will **not** have a Participant ID when attending via telephone only
- d. Enter the meeting Password when prompted
- e. Wait to be admitted into the meeting

#### Below is a helpful YouTube tutorial on joining a Zoom Meeting.

https://www.youtube.com/watch?v=hlkCmbvAHQQ&feature=youtu.be